Oubliez flake8, black et venv : place aux outils de nouvelle génération

# - Qui suis-je ?

```
1.1 - vpoulailleau
```
## Vincent Poulailleau Passionné de Python

Formateur (Python, C, git, OpenGL…)

**Freelance** 

vpoulailleau sur internet

#### 1.2 - LinkedIn

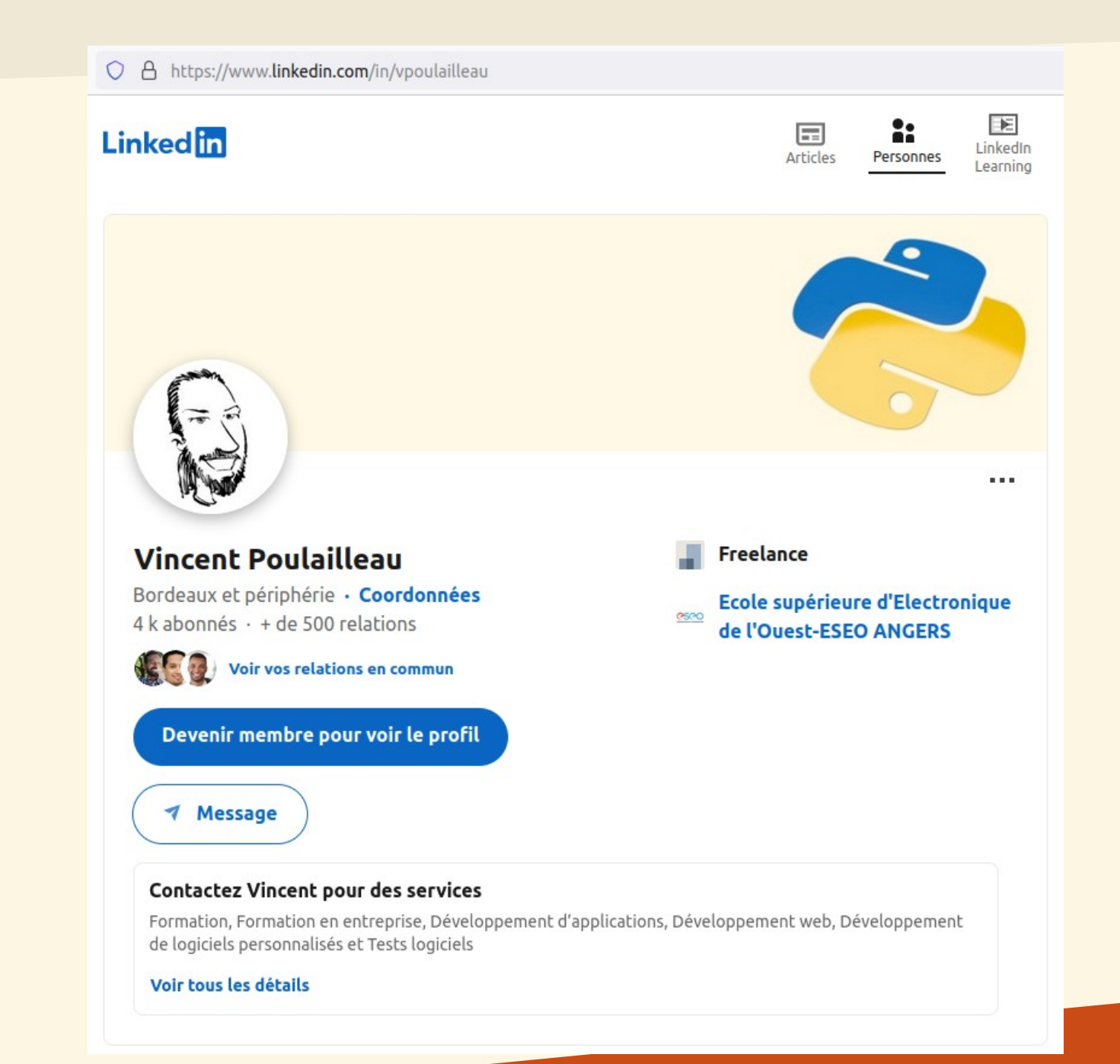

 $\odot$ 

1.3 - PyCon FR

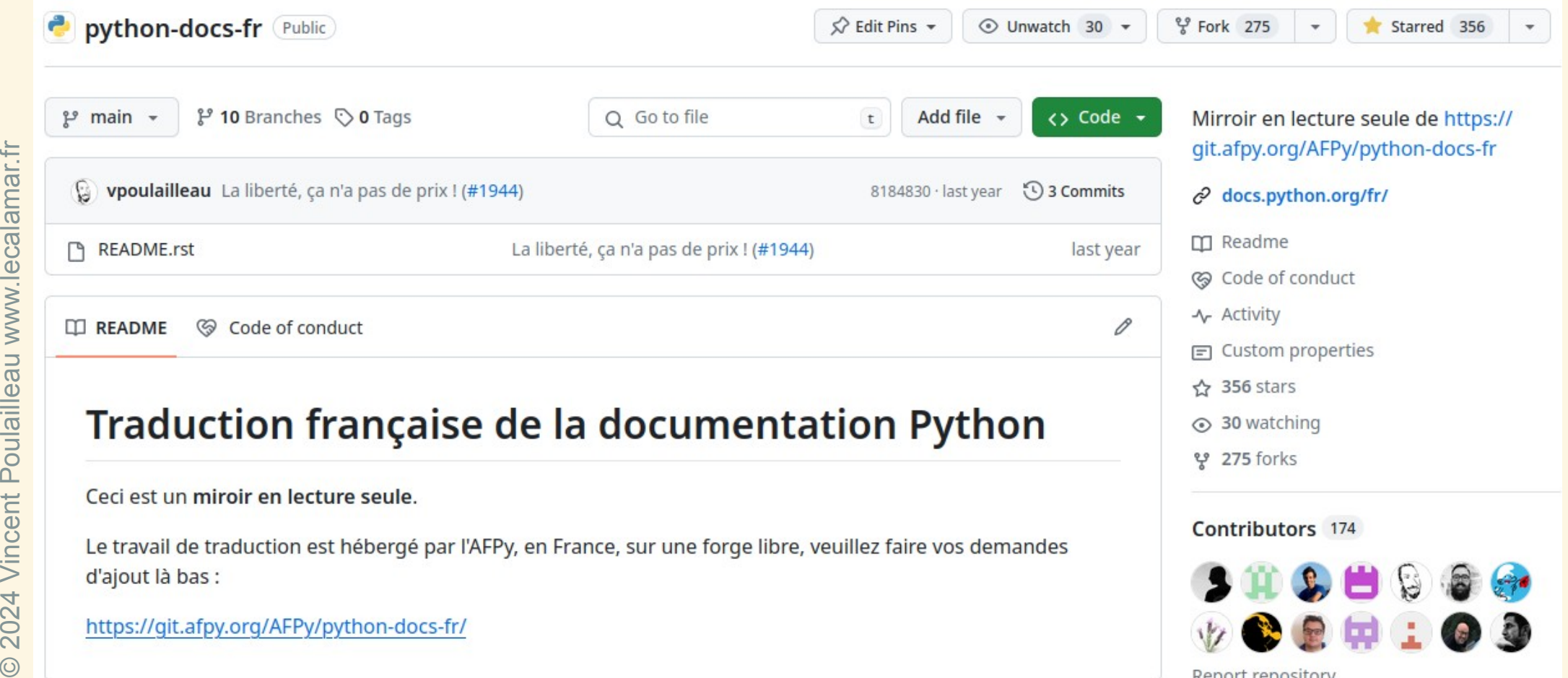

© 2024 Vincent Poulailleau www.lecalamar.fr

Report repository

### L'essentiel : Qui suis-je?

#### Vincent Poulailleau

### vpoulailleau@gmail.com

<https://www.linkedin.com/in/vpoulailleau/>

[https://www.pycon.fr](https://www.pycon.fr/)

# - À l'ancienne

## 2.1 - Environnement virtuel

### 2.1.1 - Environnement virtuel

#### Python peut installer un package

pip install ze\_super\_package

python -m pip install ze super package

Pas plus d'une version à la fois

Problème :

Mon projet 1 utilise fastapi==0.110.2

Mon projet 2 utilise fastapi==0.95

### 2.1.2 - Environnement virtuel

#### Solution : avoir plusieurs installations de Python

Une par projet, chacun avec ses dépendances

Installation légère  $\Rightarrow$  environnement virtuel

### 2.1.3 - Environnement virtuel

#### Création : python3.12 -m venv nom du venv

nom du venv est classiquement venv, .venv, env ou .env

#### Utilisation : dans un terminal

. nom du venv/bin/activate sous bash, zsh...

nom du venv\Scripts\Activate.ps1 sous PowerShell

### L'essentiel : Environnement virtuel

 $\odot$ 

#### Une installation de Python par projet, avec ses dépendances

```
python3.12 -m venv nom du venv
```
. nom du venv/bin/activate sous bash, zsh...

2.2 - Linter

#### 2.2.1 - Linter

#### **Petit bout de code**

**def** UneFonction(UneValeur, UneListe = []): UneListe.append(UneValeur) print(sum(UneListe)) UneFonction(5, [1,2,3,4]) *# affiche 15*

UneFonction(3) *# affiche 3*

UneFonction(10)  $#$  affiche?

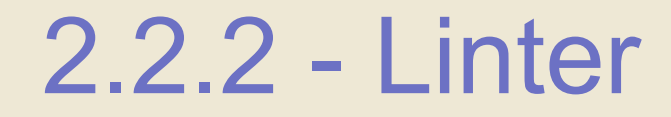

Dans MS Word ou LibreOffice : vaguelettes rouges si erreur

Un linter est un outil qui détecte les possibilités d'amélioration du code

Un linter couramment utilisé : flake8

python3.12 -m venv venv

source venv/bin/activate

```
pip install flake8 ©
```
#### 2.2.3 - Linter

#### **Utilisation de flake8**

#### \$ flake8 toto.py

toto.py:1:36: E251 unexpected spaces around keyword / parameter equals toto.py:1:38: E251 unexpected spaces around keyword / parameter equals toto.py:5:1: E305 expected 2 blank lines after class or function definition, found 1 toto.py:5:18: E231 missing whitespace after ',' toto.py:5:20: E231 missing whitespace after ',' toto.py:5:22: E231 missing whitespace after ','

#### 2.2.4 - Linter

#### **Code corrigé**

**def** UneFonction(UneValeur, UneListe=[]):

UneListe.append(UneValeur)

print(sum(UneListe))

UneFonction(5, [1, 2, 3, 4]) *# affiche 15* UneFonction(3) *# affiche 3* UneFonction(10) *# affiche ?*

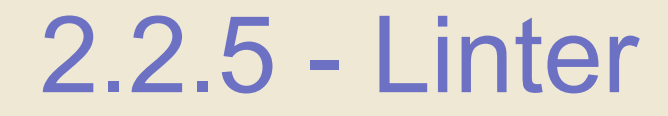

flake8 me dit tout va bien

Tout va bien ?

PEP 8, annotations de type, docstrings…

flake8 a besoin de plugins

<https://github.com/DmytroLitvinov/awesome-flake8-extensions>

#### 2.2.6 - Linter

#### pip install pep8-naming flake8-docstrings flake8-annotations

Utilisez-en plein d'autres en plus

#### **Utilisation de flake8**

\$ flake8 toto.py

toto.py:1:1: D100 Missing docstring in public module toto.py:1:1: D103 Missing docstring in public function toto.py:1:6: N802 function name 'UneFonction' should be lowercase toto.py:1:17: ANN001 Missing type annotation for function argument 'UneValeur' toto.py:1:18: N803 argument name 'UneValeur' should be lowercase toto.py:1:28: ANN001 Missing type annotation for function argument 'UneListe' toto.py:1:40: ANN201 Missing return type annotation for public function

### L'essentiel : Linter

#### Outil de détection des possibilités d'amélioration du code

#### pip install flake8

pip install pep8-naming flake8docstrings flake8-annotations...

## 2.3 - Formateur

#### 2.3.1 - this

<https://github.com/python/cpython/blob/main/Lib/this.py>

#### **this.py** s = """Gur Mra bs Clguba, ol Gvz Crgref Ornhgvshy vf orggre guna htyl. Rkcyvpvg vf orggre guna vzcyvpvg. Fvzcyr vf orggre guna pbzcyrk. Pbzcyrk vf orggre guna pbzcyvpngrq. Syng vf orggre guna arfgrq. Fcnefr vf orggre guna grafr. Ernqnovyvgl pbhagf. Fcrpvny pnfrf nera'g fcrpvny rabhtu gb oernx gur ehyrf. Nygubhtu cenpgvpnyvgl orngf chevgl. Reebef fubhyq arire cnff fvyragyl. Hayrff rkcyvpvgyl fvyraprq. Va gur snpr bs nzovthvgl, ershfr gur grzcgngvba gb thrff. Gurer fubhyq or bar-- naq cersrenoyl bayl bar --boivbhf jnl gb qb vg. Nygubhtu gung jnl znl abg or boivbhf ng svefg hayrff lbh'er Qhgpu. Abj vf orggre guna arire. Nygubhtu arire vf bsgra orggre guna \*evtug\* abj. Vs gur vzcyrzragngvba vf uneq gb rkcynva, vg'f n onq vqrn. Vs gur vzcyrzragngvba vf rnfl gb rkcynva, vg znl or n tbbq vqrn. Anzrfcnprf ner bar ubaxvat terng vqrn -- yrg'f qb zber bs gubfr!"""  $d = \{\}$

```
for c in (65, 97):
    for i in range(26):
        d[chr(i+c)] = chr((i+13) % 26 + c)
```
print("".join([d.get(c, c) **for** c **in** s]))

#### 2.3.2 - Lisibilité

La lisibilité ça compte

Respectez un standard de codage

En particulier la PEP 8

<https://peps.python.org/pep-0008/>

One of Guido's key insights is that *code is read much more often than it is written*. The guidelines provided here are intended to improve the readability of code and make it consistent across the wide spectrum of Python code.

#### 2.3.3 - PEP 8

Une espace de chaque côté des opérateurs mathématiques

Deux lignes blanches après une fonction ou une classe de premier niveau

nom de variable, nom de fonction, NomDeClasse, NomDeType, NOM\_DE\_CONSTANTE

Une espace après les virgules

Sauf les virgules de fin (trailing commas)

…

#### 2.3.4 - Formateur

Un formateur de code peut améliorer le code Pour le respect de la PEP 8 : black, autopep8, yapf…

Pour la maintenabilité : removestar, pyupgrade, autoflake…

#### 2.3.5 - Avant utilisation de black

#### Mauvais code

 $x = \{$  'a':37, 'b':42,

 $'c':927$ 

```
if very long variable name is not None and \
very long variable name.field > 0 or \
very long variable name.is debug:
z = 'hello ' + 'world'class Foo ( ):
 def f
        (self):
                 37*-2return
 def q(self, x, y=42):
      return y
def very important function (template: str, *variables, file: os. PathLike, debug: bool=False, ):
    """Applies `variables` to the `template` and writes to `file`."""
   with open (file, "w") as f:
```
Utilisation : black toto.py

 $\sim$   $\sim$   $\sim$ 

#### 2.3.6 - Après passage de black

```
x = \{ "a": 37, "b": 42, "c": 927 \}if (very long variable name is not None
    and very long variable name. field > 0or very long variable name.is debug
) :
    z = "hello " + "world"class Foo:
    def f (self):
        return 37 \times -2def g(self, x, y=42):
        return y
def very important function (
    template: str,
    *variables,
    file: os. PathLike,
    debug: bool = False,\cdot:
    """Applies `variables` to the `template` and writes to `file`."""
    with open (file, "w") as f:
```
Meilleur code

 $\alpha$  ,  $\alpha$  ,  $\alpha$ 

### L'essentiel : Formateur

```
Le code doit être lisible : PEP 20
Respectons le standard de codage : PEP 8
Un formateur de code peut améliorer le code en automatique
pip install black pyupgrade
pyupgrade --py312-plus toto.py
black toto.py
```
## 2.4 - Alias

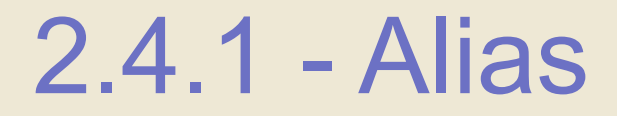

#### Beaucoup de commandes répétitives au quotidien

Gestion d'environnements virtuels

Linter / formateur

git

…

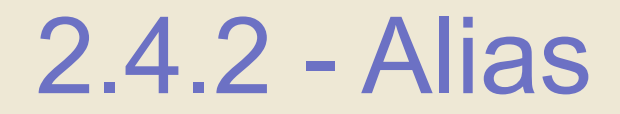

Un alias permet de donner un nom court à une autre commande

Sous Linux/Mac : <https://man7.org/linux/man-pages/man1/alias.1p.html>

Sous Windows : [https://learn.microsoft.com/fr-fr/powershell/module/microsoft.power](https://learn.microsoft.com/fr-fr/powershell/module/microsoft.powershell.core/about/about_aliases?view=powershell-7.4) [shell.core/about/about\\_aliases?view=powershell-7.4](https://learn.microsoft.com/fr-fr/powershell/module/microsoft.powershell.core/about/about_aliases?view=powershell-7.4)

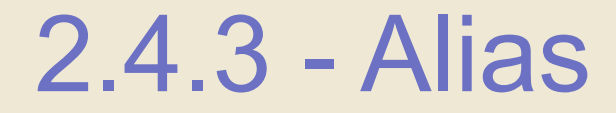

```
alias venv='python3.12 -m venv venv'
alias act='source venv/bin/activate'
alias lint='flake8'
alias format='black'
```
#### L'essentiel : Alias

#### Alias : nom court pour une autre commande

### L'essentiel : À l'ancienne

#### § Environnement virtuel

### § Linter

#### § Formateur

#### § Alias

# 3 - Version moderne

### 3.1 - Introduction

#### Ça avait l'air bien

**Environnements virtuels** 

Linter

**Formateur** 

On oublie tout ça ? **NON !!!**
3.2 - Rust

### 3.2.1 - Rust

```
Langage de programmation compilé
Axé performance, sûreté et concurrence
Créé en 2006
```
J'imagine qu'il va remplacer le C et le C++

[https://survey.stackoverflow.co/2023/#section-admired-an](https://survey.stackoverflow.co/2023/#section-admired-and-desired-programming-scripting-and-markup-languages) [d-desired-programming-scripting-and-markup-languages](https://survey.stackoverflow.co/2023/#section-admired-and-desired-programming-scripting-and-markup-languages)

3.2.2 - Rust

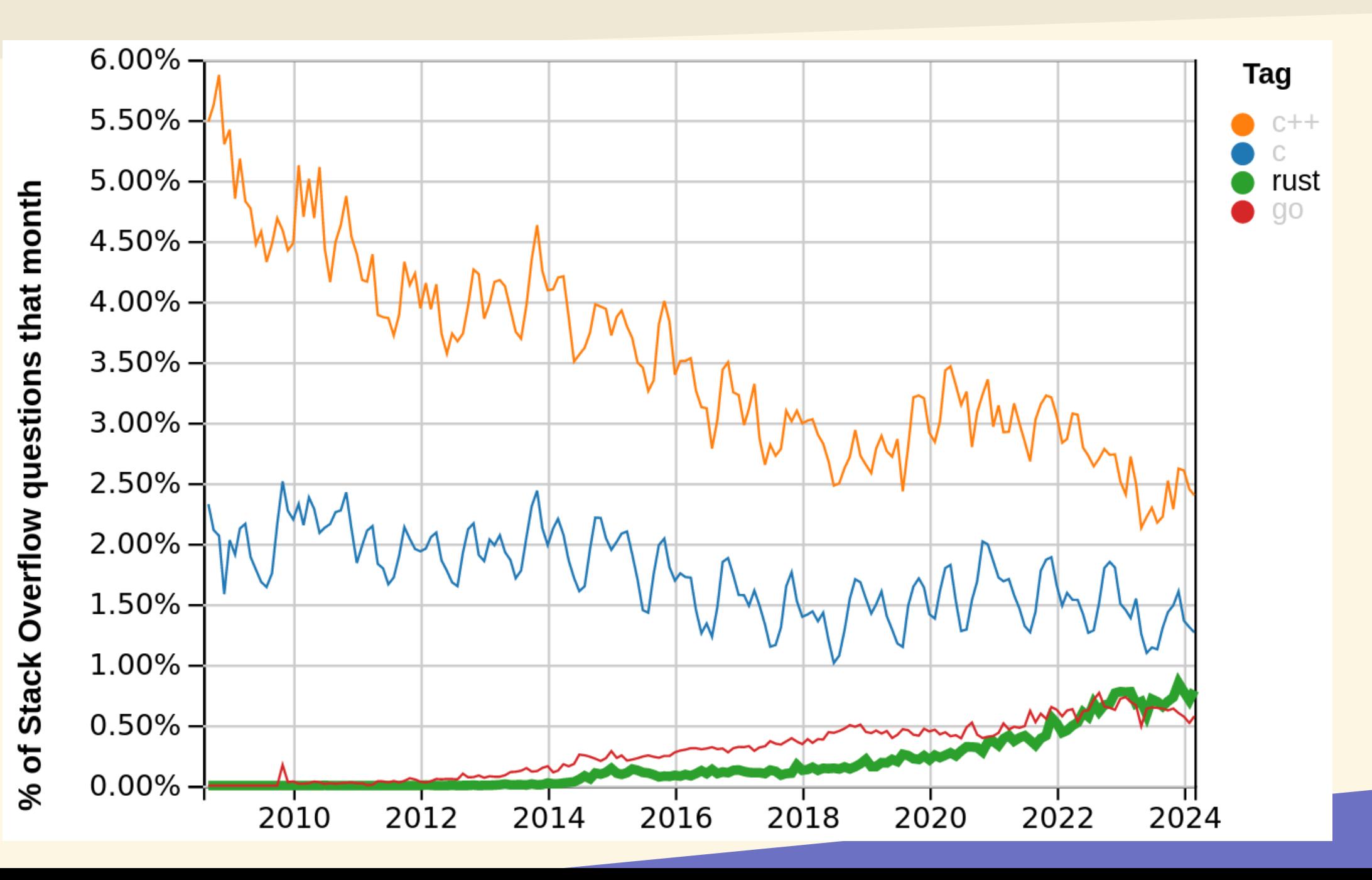

### 3.2.3 - Rust

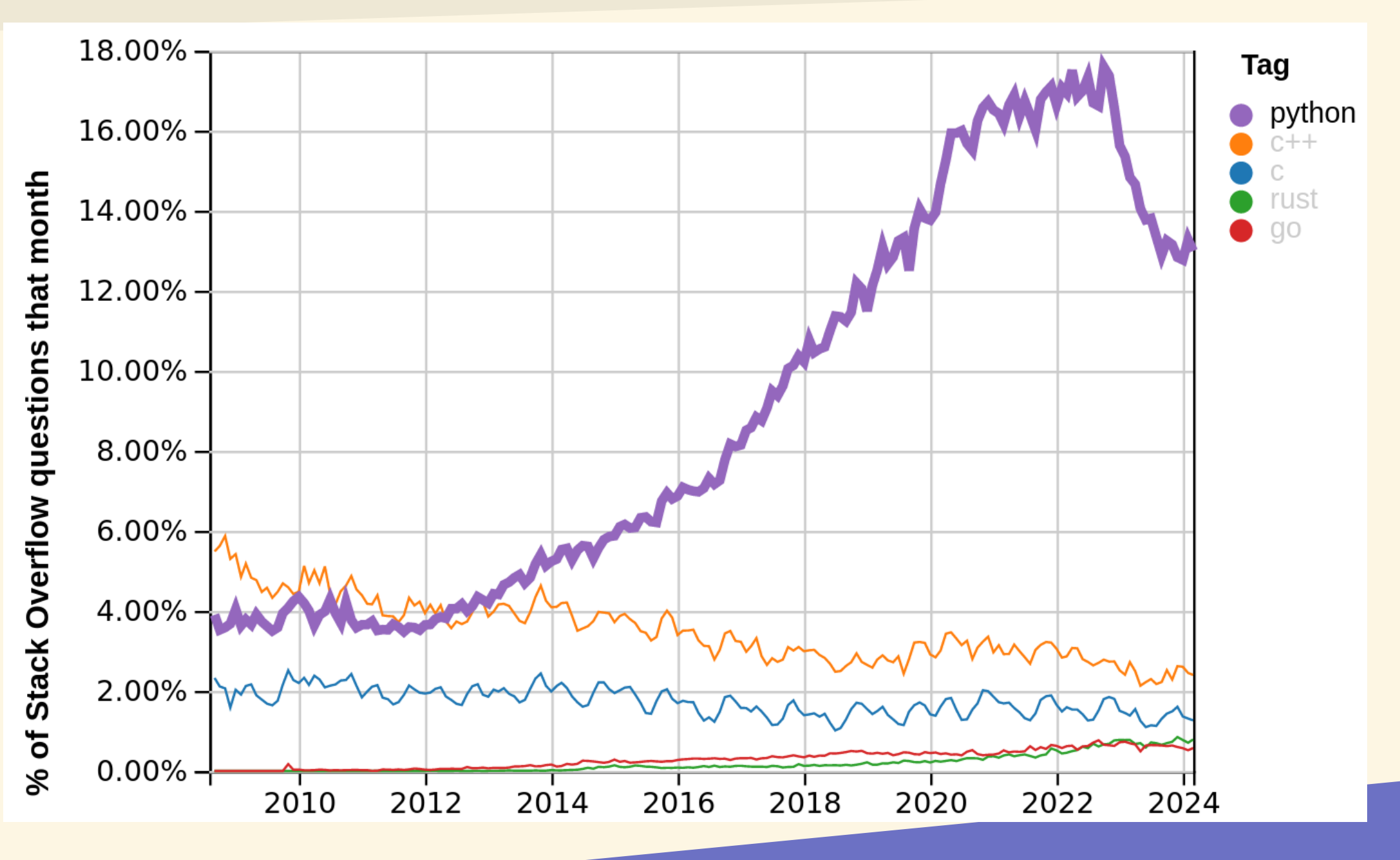

### L'essentiel : Rust

### Langage de programmation compilé, sûr, performant

J'imagine qu'il va remplacer le C et le C++

3.3 - Astral

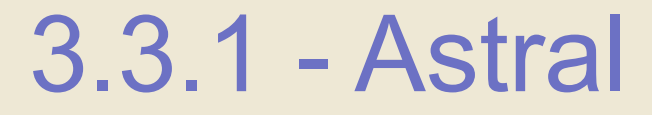

<https://astral.sh/>

- « Next-gen Python tooling »
- « High-performance developer tools for the Python ecosystem. »

Début public : août 2022

<https://notes.crmarsh.com/python-tooling-could-be-much-much-faster>

Utilisation de Rust pour faire des outils performants

### L'essentiel : Astral

### Entreprise américaine

### « High-performance developer tools for the Python ecosystem. »

# $3.4 - UV$

3.4.1 - venv + pip

### Astral propose uv au lieu de venv et pip

3.4.2 - pip

#### **Avant**

- pip install fastapi
- pip install -r requirements.txt
- pip install --editable .

#### **Après**

- uv pip install fastapi
	- uv pip install -r requirements.txt
- uv pip install --editable .

3.4.3 - uv pip

## uv pip fonctionne dans les environnements virtuels classiques Il fait les calculs de dépendances très vite

Il télécharge les packages en parallèle

Il ne télécharge pas les packages téléchargés précédemment

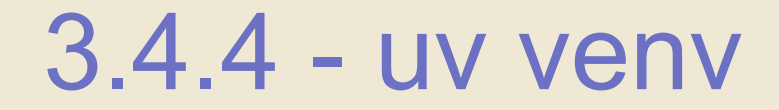

uv venv permet la création d'un environnement virtuel

**Création d'environnements virtuels**

uv venv *# crée .venv avec l'interpréteur actif*

uv venv nom\_du\_venv *# crée nom\_du\_venv*

uv venv -p 3.12 *# utilise Python 3.12 installé sur le système*

3.4.5 - uv venv

### Activation de manière classique

. venv/bin/activate par exemple

Ne fournit pas pip de base dans venv/bin/ Utilisation de uv pip Ou uv venv --seed

### L'essentiel : uv

### uv pip remplace pip

### uv pip fonctionne aussi dans les environnements virtuels classiques

### uv venv permet la création d'un environnement virtuel

3.5 - ruff check

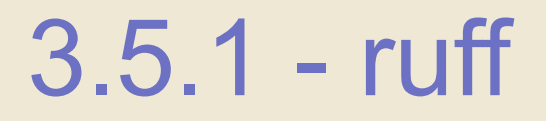

### Astral propose ruff pour remplacer flake8 et de nombreux plugins

Plus de 800 règles vérifiées

<https://docs.astral.sh/ruff/rules/>

ruff contient un linter : ruff check

### 3.5.2 - ruff check

**ruff check basique**

\$ ruff check toto.py *# le fichier toto.py de tout à l'heure*

All checks passed!

### 3.5.3 - ruff check

#### **ruff check --select "ALL"**

\$ ruff check --select "ALL" toto.py

warning: `one-blank-line-before-class` (D203) and `no-blank-line-beforeclass` (D211) are incompatible. Ignoring `one-blank-line-before-class`.

warning: `multi-line-summary-first-line` (D212) and `multi-line-summary-secondline` (D213) are incompatible. Ignoring `multi-line-summary-second-line`.

toto.py:1:1: D100 Missing docstring in public module

toto.py:1:5: N802 Function name `UneFonction` should be lowercase

toto.py:1:5: ANN201 Missing return type annotation for public function `UneFonction`

toto.py:1:5: D103 Missing docstring in public function

toto.py:1:17: N803 Argument name `UneValeur` should be lowercase

toto.py:1:17: ANN001 Missing type annotation for function argument `UneValeur`

toto.py:1:28: N803 Argument name `UneListe` should be lowercase

toto.py:1:28: ANN001 Missing type annotation for function argument `UneListe`

toto.py:1:39: B006 Do not use mutable data structures for argument defaults

toto.py:3:5: T201 `print` found

Found 10 errors.

No fixes available (3 hidden fixes can be enabled with the `--unsafe-fixes` option).

### 3.5.4 - ruff check

#### **ruff check --preview**

```
$ ruff check --select "ALL" --preview toto.py
warning: `one-blank-line-before-class` (D203) and `no-blank-line-before-
class` (D211) are incompatible. Ignoring `one-blank-line-before-class`.
warning: `multi-line-summary-first-line` (D212) and `multi-line-summary-second-
line` (D213) are incompatible. Ignoring `multi-line-summary-second-line`.
toto.py:1:1: D100 Missing docstring in public module
  \|1 | def UneFonction(UneValeur, UneListe = []):
     | D100
2 | UneListe.append(UneValeur)
3 | print(sum(UneListe))
  \|toto.py:1:1: CPY001 Missing copyright notice at top of file
  \|1 | def UneFonction(UneValeur, UneListe = []):
    | CPY001
2 | UneListe.append(UneValeur)
3 | print(sum(UneListe))
  \|toto.py:1:5: N802 Function name `UneFonction` should be lowercase
  \overline{\phantom{a}}1 | def UneFonction(UneValeur, UneListe = []):
       N^*2 | UneListe.append(UneValeur)
3 | print(sum(UneListe))
  \frac{1}{\sqrt{2}}
```
### 3.5.5 - ruff check

#### **ruff check --output-format concise**

\$ ruff check --select "ALL" --preview --output-format concise toto.py warning: `one-blank-line-before-class` (D203) and `no-blank-line-beforeclass` (D211) are incompatible. Ignoring `one-blank-line-before-class`. warning: `multi-line-summary-first-line` (D212) and `multi-line-summary-secondline` (D213) are incompatible. Ignoring `multi-line-summary-second-line`. toto.py:1:1: D100 Missing docstring in public module toto.py:1:1: CPY001 Missing copyright notice at top of file toto.py:1:5: N802 Function name `UneFonction` should be lowercase toto.py:1:5: ANN201 Missing return type annotation for public function `UneFonction` toto.py:1:5: D103 Missing docstring in public function toto.py:1:17: N803 Argument name `UneValeur` should be lowercase toto.py:1:17: ANN001 Missing type annotation for function argument `UneValeur` toto.py:1:28: N803 Argument name `UneListe` should be lowercase toto.py:1:28: ANN001 Missing type annotation for function argument `UneListe` toto.py:1:36: E251 [\*] Unexpected spaces around keyword / parameter equals toto.py:1:38: E251 [\*] Unexpected spaces around keyword / parameter equals toto.py:1:39: B006 Do not use mutable data structures for argument defaults toto.py:3:5: T201 `print` found toto.py:5:1: E305 [\*] Expected 2 blank lines after class or function definition, found (1) toto.py:5:18: E231 [\*] Missing whitespace after ',' toto.py:5:20: E231 [\*] Missing whitespace after ',' toto.py:5:22: E231 [\*] Missing whitespace after ',' Found 17 errors. [\*] 6 fixable with the `--fix` option (3 hidden fixes can be enabled with the `--unsafe-fixes` option).

### 3.5.6 - ruff check

#### **ruff check --fix**

ruff check --select "ALL" --preview --output-format concise --fix toto.py warning: `one-blank-line-before-class` (D203) and `no-blank-line-beforeclass` (D211) are incompatible. Ignoring `one-blank-line-before-class`. warning: `multi-line-summary-first-line` (D212) and `multi-line-summary-secondline` (D213) are incompatible. Ignoring `multi-line-summary-second-line`. toto.py:1:1: D100 Missing docstring in public module toto.py:1:1: CPY001 Missing copyright notice at top of file toto.py:1:5: N802 Function name `UneFonction` should be lowercase toto.py:1:5: ANN201 Missing return type annotation for public function `UneFonction` toto.py:1:5: D103 Missing docstring in public function toto.py:1:17: N803 Argument name `UneValeur` should be lowercase toto.py:1:17: ANN001 Missing type annotation for function argument `UneValeur` toto.py:1:28: N803 Argument name `UneListe` should be lowercase toto.py:1:28: ANN001 Missing type annotation for function argument `UneListe` toto.py:1:37: B006 Do not use mutable data structures for argument defaults toto.py:3:5: T201 `print` found Found 17 errors (6 fixed, 11 remaining). No fixes available (3 hidden fixes can be enabled with the `--unsafe-fixes` option).

### 3.5.7 - ruff check

Configurable avec un fichier pyproject.toml, ruff.toml, .ruff.toml

```
pyproject.toml
      [tool.ruff]
      line-length = 88
      index-vidth = 4target-version = "py312" # Python 3.12
      [tool.ruff.lint]
      select = ['ALL"]ignore = ["E501", "B"] # ignore specific rules
      # Ignore `E402` (import violations) in all `__init__.py`
      # files, and in select subdirectories.
      [tool.ruff.lint.per-file-ignores]
      " int_{.py''} = ["E402"]"***/{tests,docs,tools}/*" = ["E402"]
```
### L'essentiel : ruff check

```
ruff contient un linter : ruff check
ruff check --select "ALL"
ruff check --preview pour les règles en bêta
ruff check --output-format concise
ruff check -\text{fix} pour les corrections automatiques
```
3.6 - ruff format

### 3.6.1 - ruff format

## ruff format est un formateur de code Formate le code de manière déterministe Homogénéise le code au sein d'une équipe Surtout pour les juniors, les étourdis, les fainéants ou ceux qui délèguent à l'ordinateur Très compatible de black

### 3.6.2 - ruff format

## ruff format toto.py ruff format dossier/ ruff format *# le dossier courant* Respecte.gitignore

### 3.6.3 - ruff format

#### Même fichier de configuration que ruff check

pyproject.toml

[tool.ruff]

```
line-length = 88
```

```
[tool.ruff.format]
quote-style = "double"
indent-style = "space"docsstring-code-format = true
```
### L'essentiel : ruff format

### ruff format est un formateur de code

### Très compatible de black

3.7 - alias

### 3.7.1 - alias

```
Il suffit de mettre à jour ses alias
alias venv='uv venv -p 3.12 venv'
alias act='source venv/bin/activate'
alias pip='uv pip'
alias lint='ruff check --select "ALL" --
preview --output-format concise'
```
 $\odot$ alias format='ruff format' <sup>2</sup> 024Vin cent P oulaille au

ww

[w.le](https://www.lecalamar.fr/) cala

 $\Xi$ ar.fr 3.8 - Démo

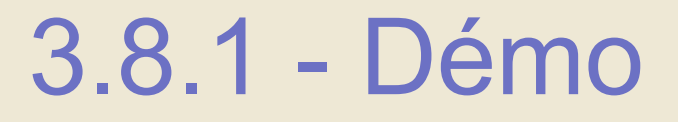

## Règle n°1 : ne jamais faire de démo Loi de Murphy Règle n°2 : dans le doute, se référer à la règle n°1

Mais soyons fous !

### L'essentiel : Version moderne

§ Rust

### § Astral

§ uv

### § ruff check

### § ruff format

### § alias

### § Démo

- Conclusion

### 4.1 - Conclusion

#### Utilisez des outils pour vous aider

uv, ruff check, ruff format

alias

git ou équivalent

pre-commit

Intégration continue, déploiement continu

Un bon IDE

 $\sim$   $-$ 

<sup>©</sup> Testez les outils d'Astral !
## 4.2 - Questions ? Slides :

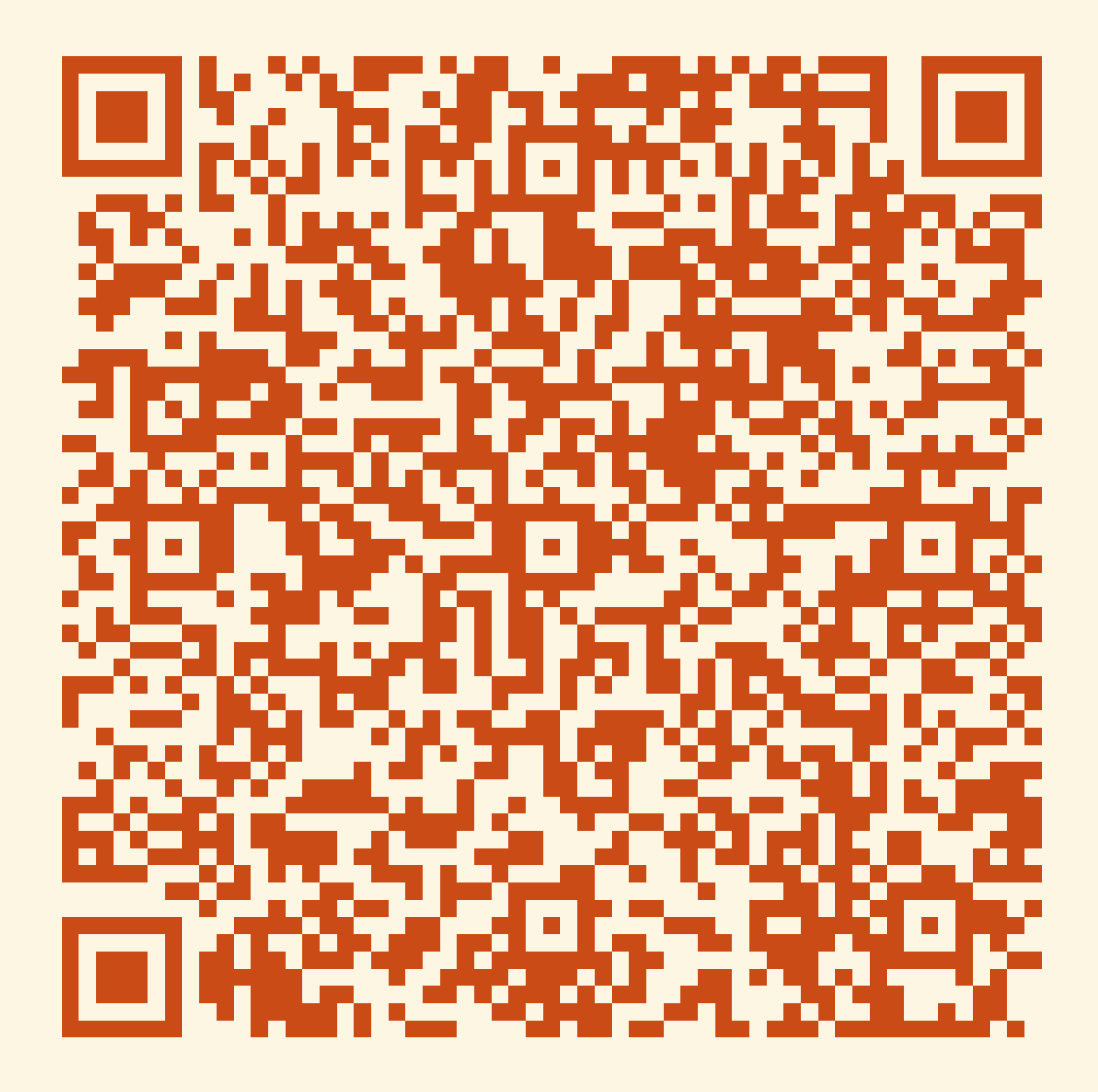